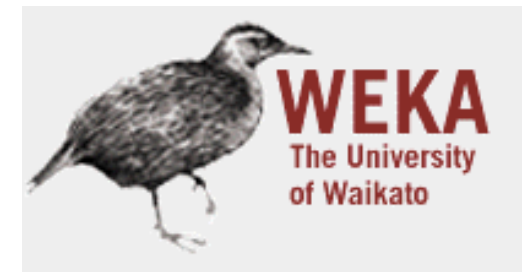

Waikato Environment for Knowledge Analysis Version 3.7.11 (c) 1999 - 2014 The University of Waikato Hamilton, New Zealand

# WEKA in the Ecosystem for Scientific Computing

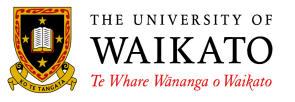

#### **Contents**

- Part 1: Introduction to WEKA
- Part 2: WEKA & Octave
- Part 3: WEKA & R
- Part 4: WEKA & Python
- Part 5: WEKA & Hadoop

*For this presentation, we used Ubuntu 13.10 with weka-3-7-11.zip extracted in the user's home folder. All commands were executed from the home folder.* 

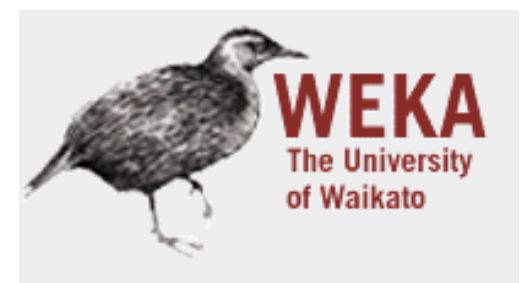

Waikato Environment for Knowledge Analysis Version 3.7.11 (c) 1999 - 2014 The University of Waikato Hamilton, New Zealand

# Part 1: Introduction to WEKA

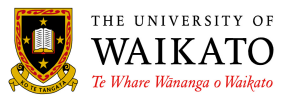

### **What's WEKA?**

- WEKA is a library containing a large collection of machine learning algorithms, implemented in Java
- Main types of learning problems that it can tackle:
	- Classification: given a labelled set of observations, learn to predict labels for new observations
	- Regression: numeric value instead of label
	- Attribute selection: find attributes of observations that are important for prediction
	- Clustering: no labels, just identify groups of similar observations (clusters)
- There is also some support for association rule mining and (conditional) density estimation

### **How to use it via built-in options?**

- WEKA has three built-in graphical user interfaces:
	- Explorer: still the most popular interface for batch data processing; tab-based interface to algorithms
	- Knowledge Flow: users lay out and connect widgets representing WEKA components
	- Experimenter: enables large scale comparison of predictive performance of learning algorithms
- WEKA also has a command-line interface and its functionality can be accessed through the OS shell
- Only Knowledge Flow and command-line interface enable incremental processing of data

# **Explorer**

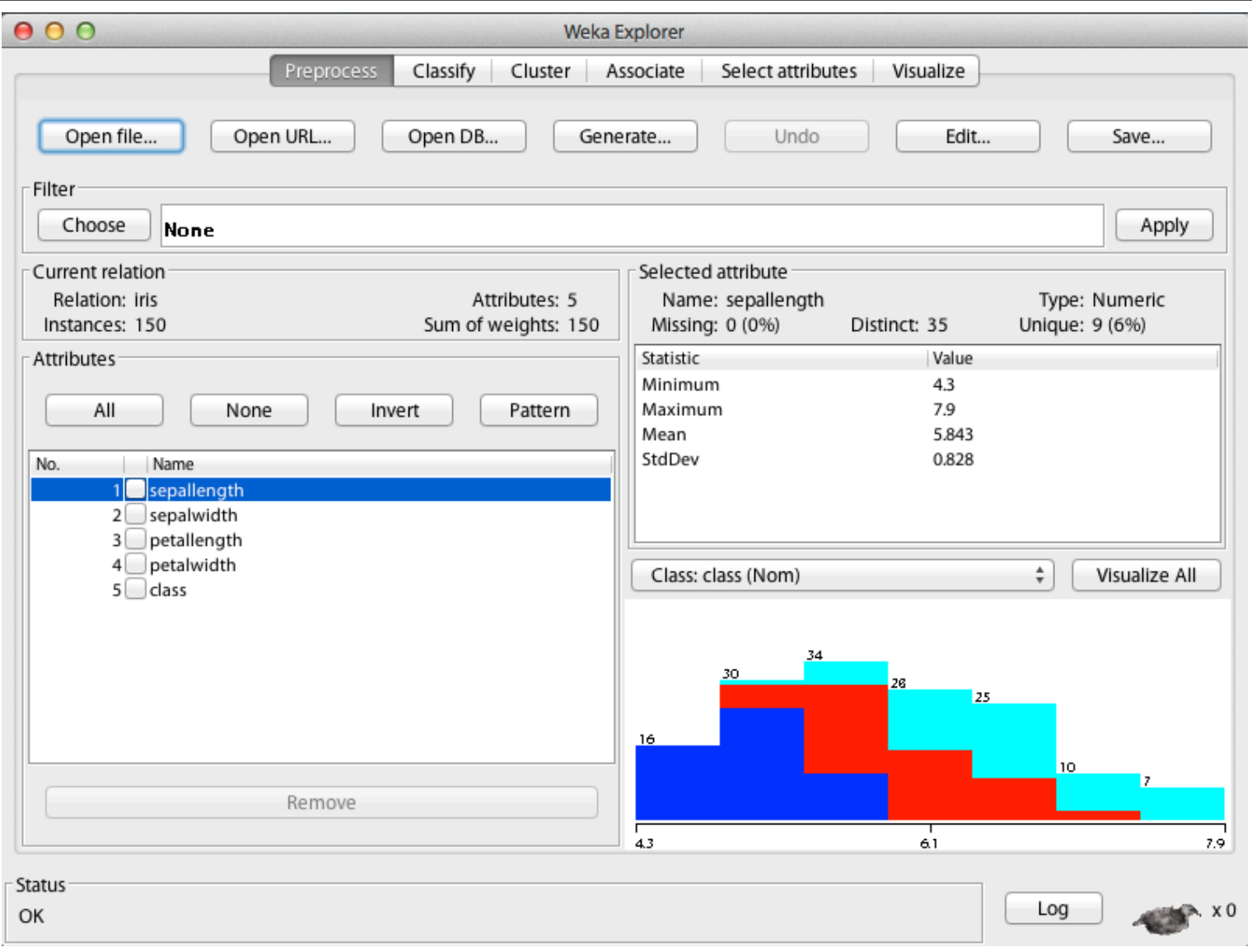

### **Knowledge Flow**

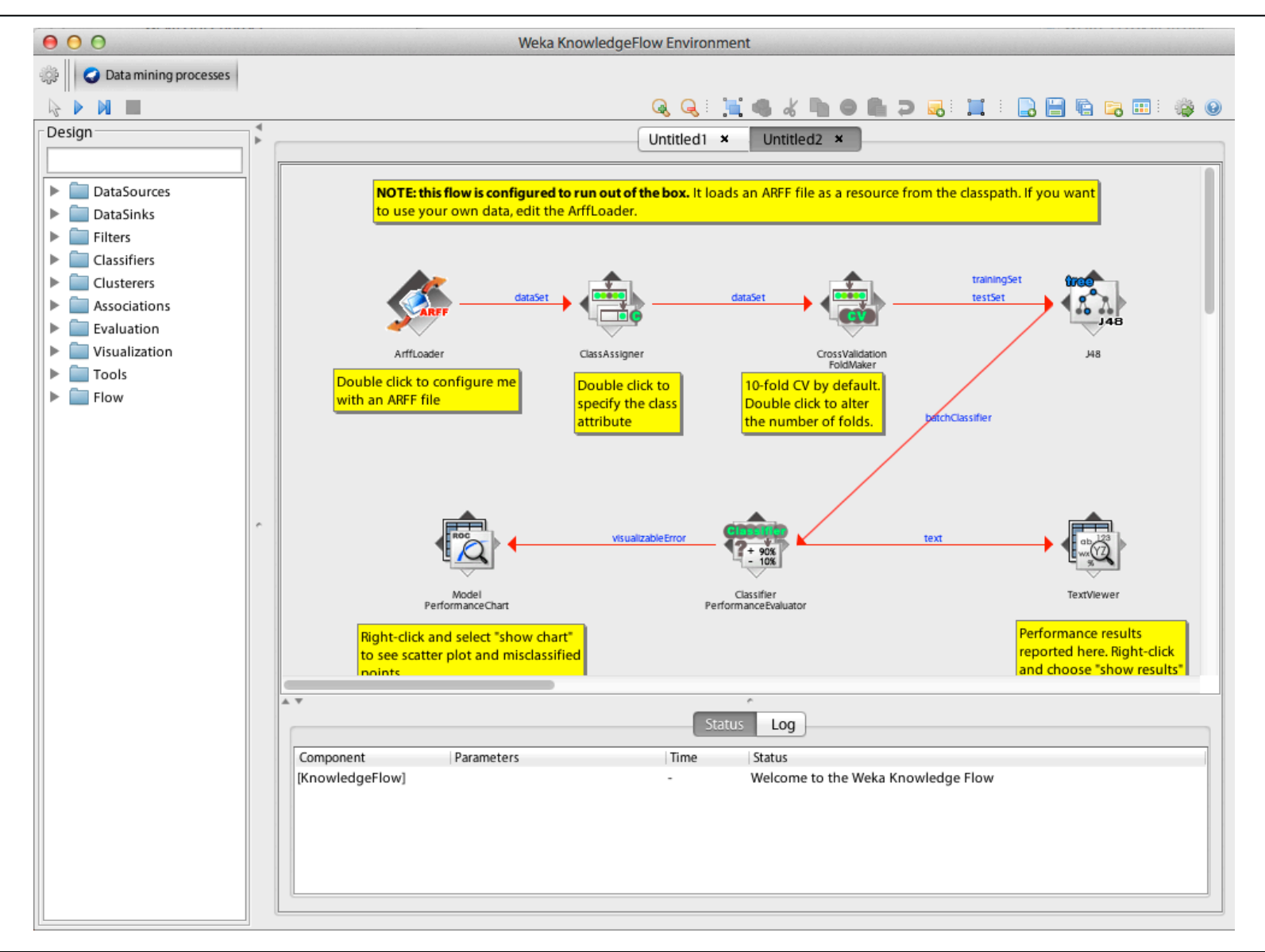

# **Experimenter**

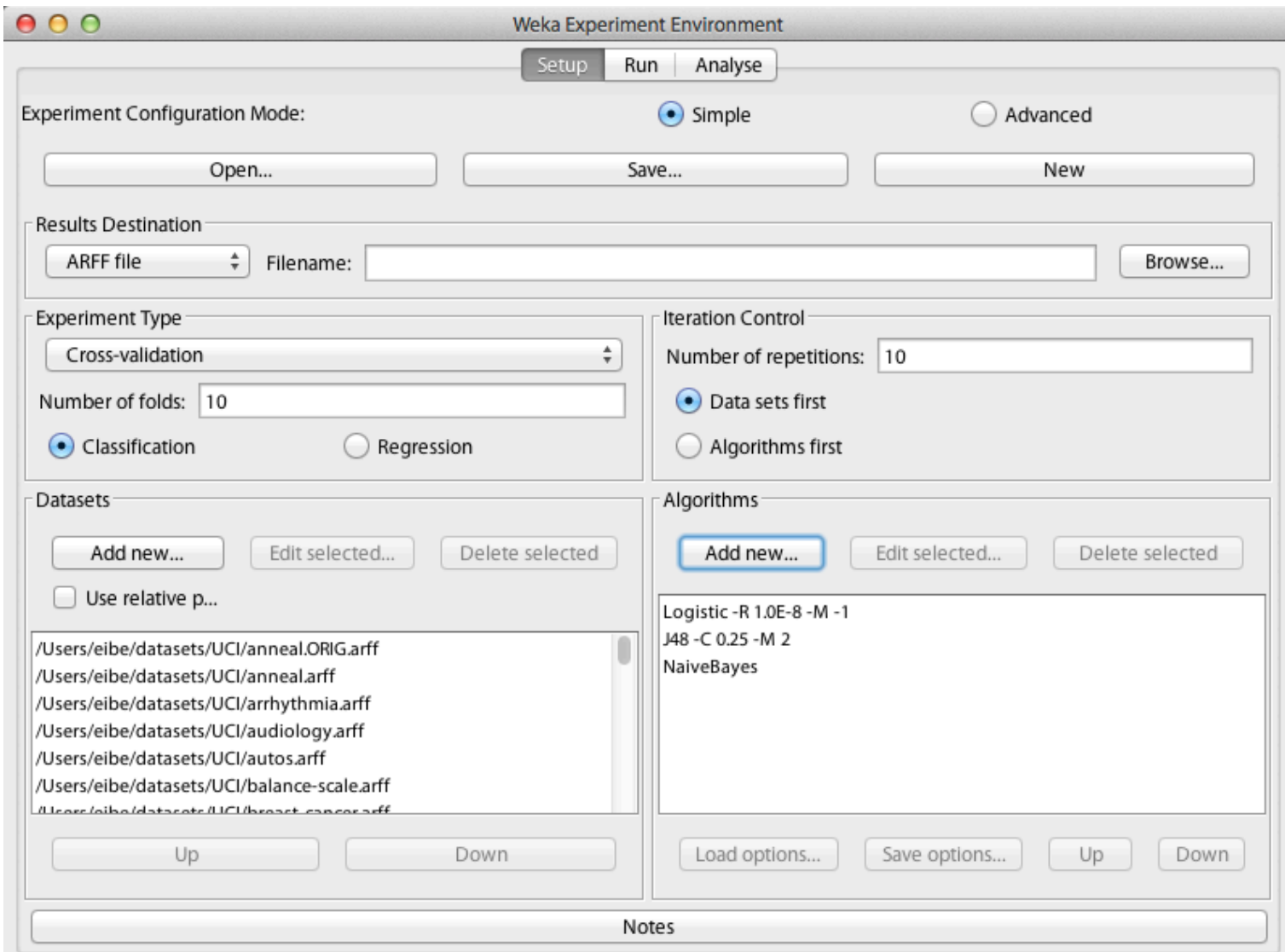

#### **How to use it via external interfaces?**

- WEKA provides a unified interface to a large collection of learning algorithms and is implemented in Java
- There is a variety of software through which one can make use of this interface
	- Octave/Matlab
	- R statistical computing environment: RWeka
	- Python: python-weka-wrapper
- Other software through which one can access WEKA: Mathematica, SAS, KNIME, RapidMiner

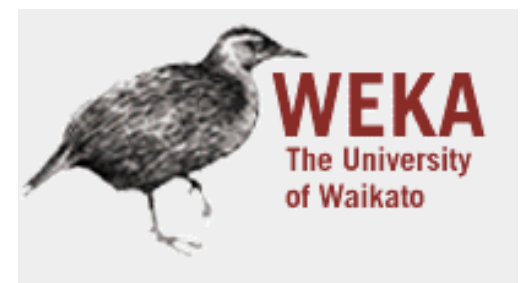

Waikato Environment for Knowledge Analysis Version 3.7.11 (c) 1999 - 2014 The University of Waikato Hamilton, New Zealand

# Part 2: WEKA & Octave

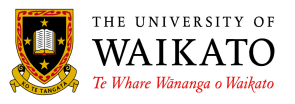

#### **Octave**

- GNU Octave is an open-source version of Matlab (https://www.gnu.org/software/octave/)
- Provides access to Java code through its Java package (http://wiki.octave.org/Java\_package)
- Installation on Ubuntu Linux:

sudo apt-get install octave

sudo apt-get install octave-java

• In Octave, add WEKA to the Java CLASSPATH:

javaaddpath("weka-3-7-11/weka.jar")

• Check CLASSPATH:

javaclasspath()

### **Loading a dataset and building a tree**

• Load and output a dataset in WEKA's ARFF format by creating an ArffLoader object:

```
l = javaObject("weka.core.converters.ArffLoader")
l.setFile(javaObject("java.io.File",
            "weka-3-7-11/data/iris.arff"))
d = 1.getDataSet
d.toString
```
• Build and output a J48 decision tree:

```
c = javaObject("weka.classifiers.trees.J48")
d.setClassIndex(d.numAttributes - 1)
c.buildClassifier(d)
c.toString
```
### **Evaluation and data saving**

• Evaluate how well tree will predict, using 10-fold stratified cross-validation to estimate classification error, etc.:

```
e = javaObject("weka.classifiers.Evaluation", d)
e.crossValidateModel(c, d, 10,
                     javaObject("java.util.Random", 1),
                     javaArray("java.lang.Object",0))
```
e.toSummaryString

• Save data in Matlab format, load it back, and plot it:

```
s = javaObject("weka.core.converters.MatlabSaver")
s.setFile(javaObject("java.io.File", "iris.data"))
s.setInstances(d)
s.writeBatch
m = load("iris.data")
scatter(m(:, 3), m(:, 4), 20, m(:, 5))
```
#### **Filtering and data conversion**

• Build classifier from reduced dataset:

```
f = javaObject("weka.filters.unsupervised.
                       attribute.Remove")
f.setAttributeIndices("1-2")
f.setInputFormat(d)
rD = javaMethod("useFilter", 
                  "weka.filters.Filter", d, f)
c.buildClassifier(rD)
c.toString
```
• Turn reduced data into Matlab matrix:

```
rM = zeros(rD.numInstances, rD.numAttributes)
for i = 1: rD.numInstances
  for j = 1: rD.numAttributes
    rM(i,j) = rD.instance(i - 1).value(j - 1) end
end
```
# **Storing and visualizing predictions**

• Store predictions for reduced dataset in a matrix:

```
p = zeros(rD.numInstances, rD.numClasses)
for i = 1:rD.numInstances
  dist = c.distributionForInstance(rD.instance(i - 1))for j = 1:rD.numClasses
    p(i, j) = dist(j) end
end
```
• Plot data using colors based on predicted probabilities:

```
scatter(rM(:,1), rM(:,2), 20, p)
```
# **Generating predictions for a grid of points**

```
[x, y] = meshgrid(1: .1:7, 0: .1:2.5)X = X(:)y = y (:)
qM = [x \ y]save grid.data gM -ascii
l = javaObject("weka.core.converters.MatlabLoader")
l.setFile(javaObject("java.io.File","grid.data"))
gD = l.getDataSet
gD.insertAttributeAt(rD.attribute(2), 2)
gD.setClassIndex(2)
p = zeros(gD.numInstances, gD.numClasses)
for i = 1:qD.numInsteaddist = c.distributionForInstance(gD.instance(i - 1))for j = 1:qD.numClasses
   p(i, j) = dist(j) end
end
scatter(gM(:,1), gM(:,2), 20, p)
```
# **Clustering and visualizing data**

```
f = javaObject("weka.filters.unsupervised.
                      attribute.Remove")
f.setAttributeIndices("last")
f.setInputFormat(d)
rD = javaMethod("useFilter","weka.filters.Filter", d, f)
c = javaObject("weka.clusterers.SimpleKMeans")
c.setNumClusters(3)
c.buildClusterer(rD)
c.toString
a = zeros(rD.numInstead, 1)for i = 1:rD.numInstances
  a(i) = c.clusterInstance(rD.instance(i - 1))
end
scatter(m(:,3), m(:,4), 20, a)
```
# **Finding the most important predictors**

```
as = javaObject("weka.attributeSelection.
                   AttributeSelection")
s = javaObject("weka.attributeSelection.GreedyStepwise")
s.setSearchBackwards(true)
as.setSearch(s)
e = javaObject("weka.attributeSelection.
                          WrapperSubsetEval")
e.setClassifier(javaObject("weka.
                            classifiers.trees.J48"))
as.setEvaluator(e)
as.SelectAttributes(d)
as.toResultsString
```
### **Build a classifier with attribute selection**

• Build a tree based on selected attributes:

```
c = javaObject("weka.classifiers.meta.
                      AttributeSelectedClassifier")
c.setEvaluator(e)
c.setSearch(s)
c.setClassifier(javaObject("weka.
                            classifiers.trees.J48"))
c.buildClassifier(d)
c.toString
```
• Estimate performance of model with attribute selection:

```
e = javaObject("weka.classifiers.Evaluation", d)
e.crossValidateModel(c, d, 10,
                    javaObject("java.util.Random", 1),
                    javaArray("java.lang.Object",0))
e.toSummaryString
```
# **Using code from a WEKA package**

- WEKA 3.7 has a package management system through which a lot of additional packages are available
- These packages are in separate Java .jar archives, not in the main weka.jar archive
- Need to load all these packages into the Octave CLASSPATH, so that they can be used from Octave:

javaMethod("loadPackages", "weka.core.WekaPackageManager", false, true, false)

• Should check CLASSPATH afterwards:

javaclasspath()

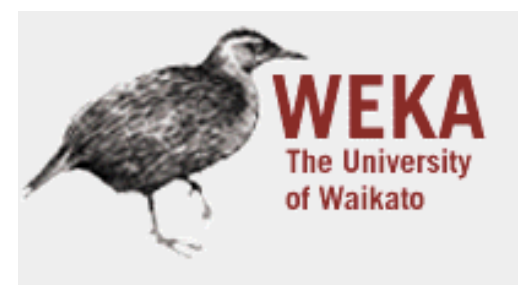

Waikato Environment for Knowledge Analysis Version 3.7.11 (c) 1999 - 2014 The University of Waikato Hamilton, New Zealand

# Part 3: WEKA & R

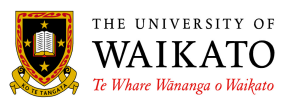

#### **R**

- Open-source R system for statistical computing implements the S language developed at Bell labs (http://www.r-project.org/)
- Provides access to Weka through RWeka package (http://cran.r-project.org/package=RWeka)
- Installation on Ubuntu Linux (tried with Ubuntu 13.10): sudo apt-get install r-base
- In R, install RWeka package (includes latest WEKA): install.packages("RWeka", dependencies = TRUE)
- Once installed, start R, and load the package into R: library(RWeka)

# **Using WEKA from R**

• Read ARFF file into R data frame and plot it:

```
d <- read.arff(file("weka-3-7-11/data/iris.arff"))
plot(d, col=c("red","blue","green")[d$class])
```
• Build and output decision tree using built-in J48 wrapper:

```
c \le - J48 (class \sim., d)
c
```
• Install and use partykit package for tree visualization:

```
install.packages("partykit", dependencies = TRUE)
library(partykit)
plot(c)
```
• Run 10-fold cross-validation using tree learner:

```
evaluate Weka classifier(c, numFolds = 10)
```
### **Accessing arbitrary classifiers and filters**

• Can access any classifier in WEKA:

```
NB <- make Weka classifier("weka.classifiers.bayes.
                               NaiveBayes")
NB
NB(class ~ ~ ~ , ~ d)
```
• List scheme options and change them using control:

```
WOW(NB)
NB(class \sim., d, control = Weka control(D = TRUE))
```
• A similar process works for filters:

```
Remove <- make_Weka_filter("weka.filters.
                 unsupervised.attribute.Remove")
WOW(Remove)
rD <- Remove(\sim, d, control = Weka control(R = "1, 2"))
rD
```
# **Storing and visualizing predictions**

• Obtain predicted class probabilities and plot them:

```
c \le - J48(class \sim., rD)
p <- predict(c, rD, c("probability"))
plot(rD[1:2], col = rqb(p))
```
• Generate grid and plot predicted probabilities:

```
qD \leq expand.grid(petallength = seq(1, 7, 0.1),
 petalwidth = seq(0, 2.5, 0.1), class =
  c("Iris-setosa","Iris-versicolor", "Iris-virginica"))
p <- predict(c, gD, c("probability"))
plot(qD[1:2], col = rqb(p))
```
### **Clustering data**

• Build clustering model:

```
rD \leq - Remove(\sim., d, control = Weka control(R = "last"))
c <- SimpleKMeans(rD, control = Weka control(N = 3))
c
```
• Visualize cluster assignments:

```
p <- predict(c, rD, c("membership"))
plot(rD[3:4], col = rqb(p))
```
#### **Attribute selection**

• Rank the predictors:

```
InfoGainAttributeEval(class ~., d)
```
• Attribute subset selection can be applied as part of learning a classifier:

```
AttributeSelectedClassifier = make_Weka_classifier("weka.
            classifiers.meta.AttributeSelectedClassifier")
c = AttributeSelectedClassifier(class ~., d,
       control = Weka control(W = ".J48",E = "WrapperSubsetEval -B J48", S = ".GreedyStepwise -B"))
evaluate Weka classifier(c, numFolds = 10)
```
• We can also make a filter for attribute subset selection using weka.filters.supervised.attribute.AttributeSelection

## **Text classification and performance plots**

```
FilteredClassifier = make_Weka_classifier("weka.classifiers.
                         meta.FilteredClassifier")
d <- read.arff("weka-3-7-11/data/ReutersCorn-train.arff")
fc <- FilteredClassifier(`class-att` ~., d, 
      control = Weka control(F = ".StringToWordVector",
                            W = ". NaiveBayesMultinomial"))
td <- read.arff("weka-3-7-11/data/ReutersCorn-test.arff")
p = predict(fc, td, "probability")[, "1"]
labels = td['class-att']install.packages("ROCR")
library(ROCR)
pred <- prediction(p, labels)
perf <- performance(pred, "tpr", "fpr")
plot(perf)
perf <- performance(pred, "sens", "spec")
plot(perf)
perf <- performance(pred, "cal")
plot(perf)
```
## **WPM command for package management**

• Refresh cache of WEKA packages:

```
WPM("refresh-cache")
```
• List packages:

```
WPM("list-packages", "installed")
WPM("list-packages", "available")
```
• Print package info:

```
WPM("package-info", "repository", "XMeans")
```
• Install and load package:

```
WPM("install-package", "XMeans")
WPM("load-package", "XMeans")
```
# **Using R from WEKA**

• RPlugin package for WEKA 3.7 provides: (http://weka.sourceforge.net/packageMetaData/RPlugin/index.html)

java weka.core.WekaPackageManager -install-package RPlugin

- A Knowledge Flow component to execute R scripts
- A "wrapper" classifier for all MLR algorithms
- An R console for the Explorer and Knowledge Flow
- Requires environment variable R HOME to be set to the value returned by issuing the following command in R:  $R.\text{home}$  (component = "home")
- Set R LIBS USER to first value returned by: . libPaths()
- rJava package needs to be installed in R: install.packages("rJava")

# **Applying an MLR classifier**

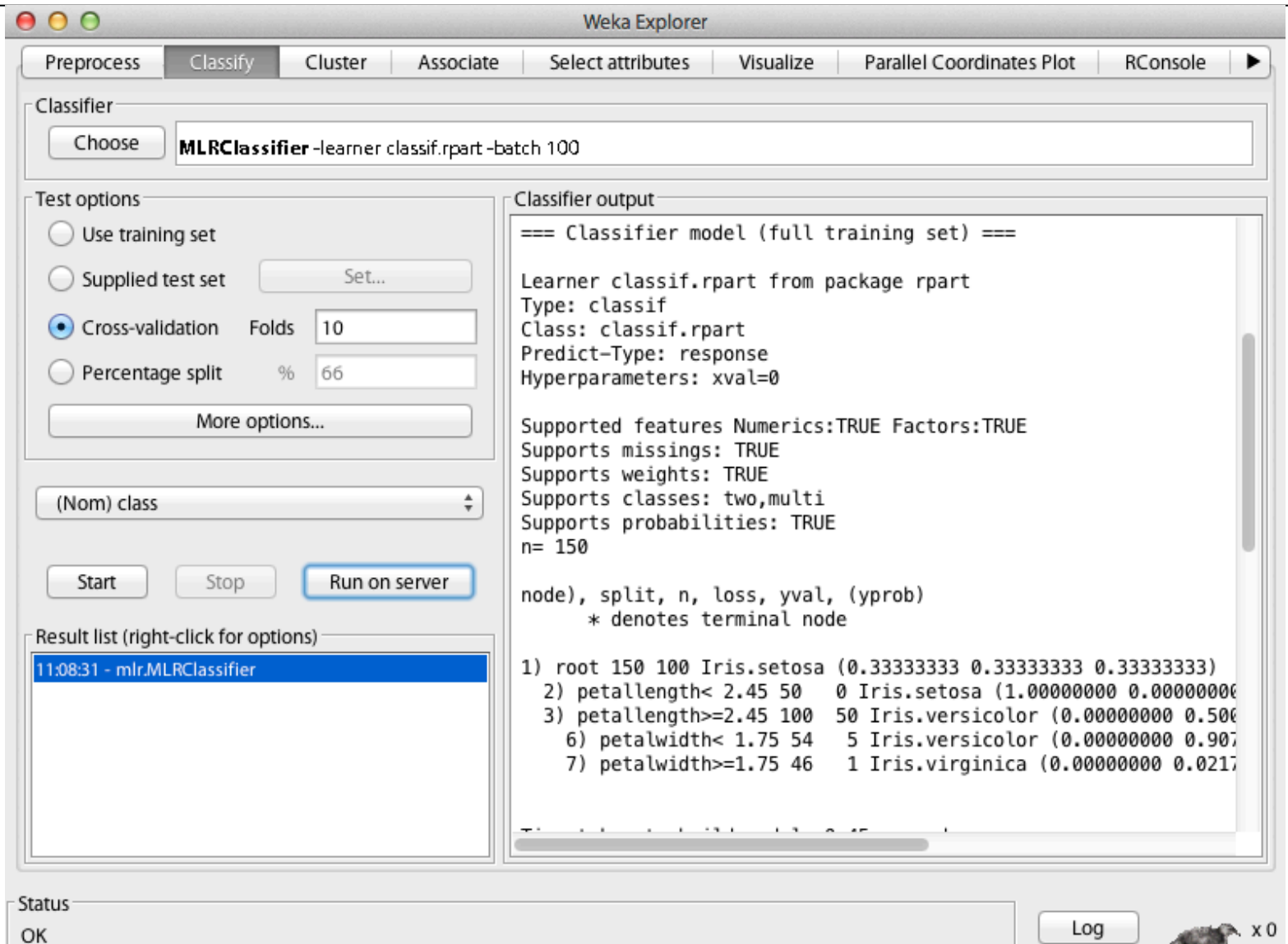

# **Visualizing data using the R console**

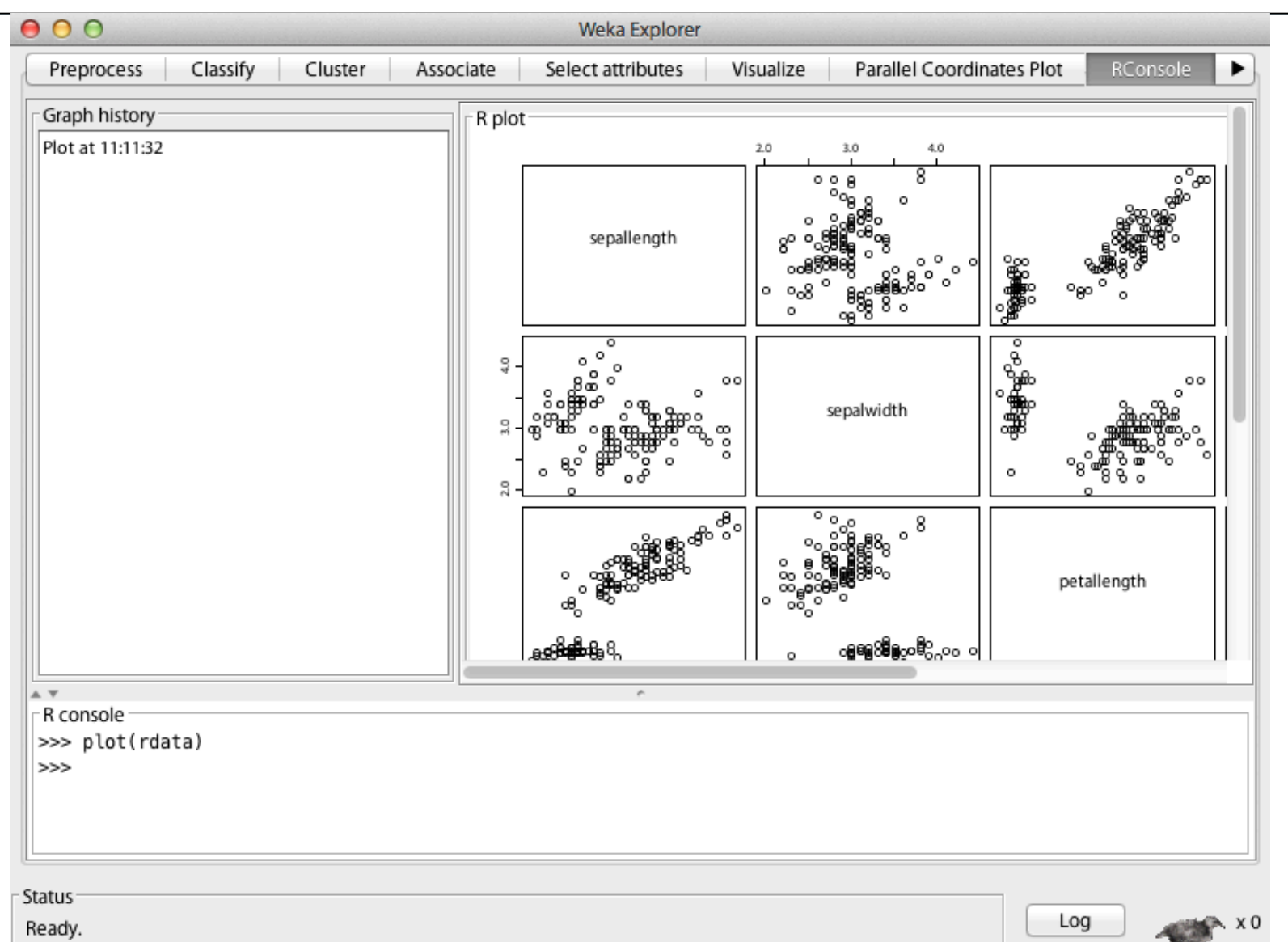

### **Processing data using an R component**

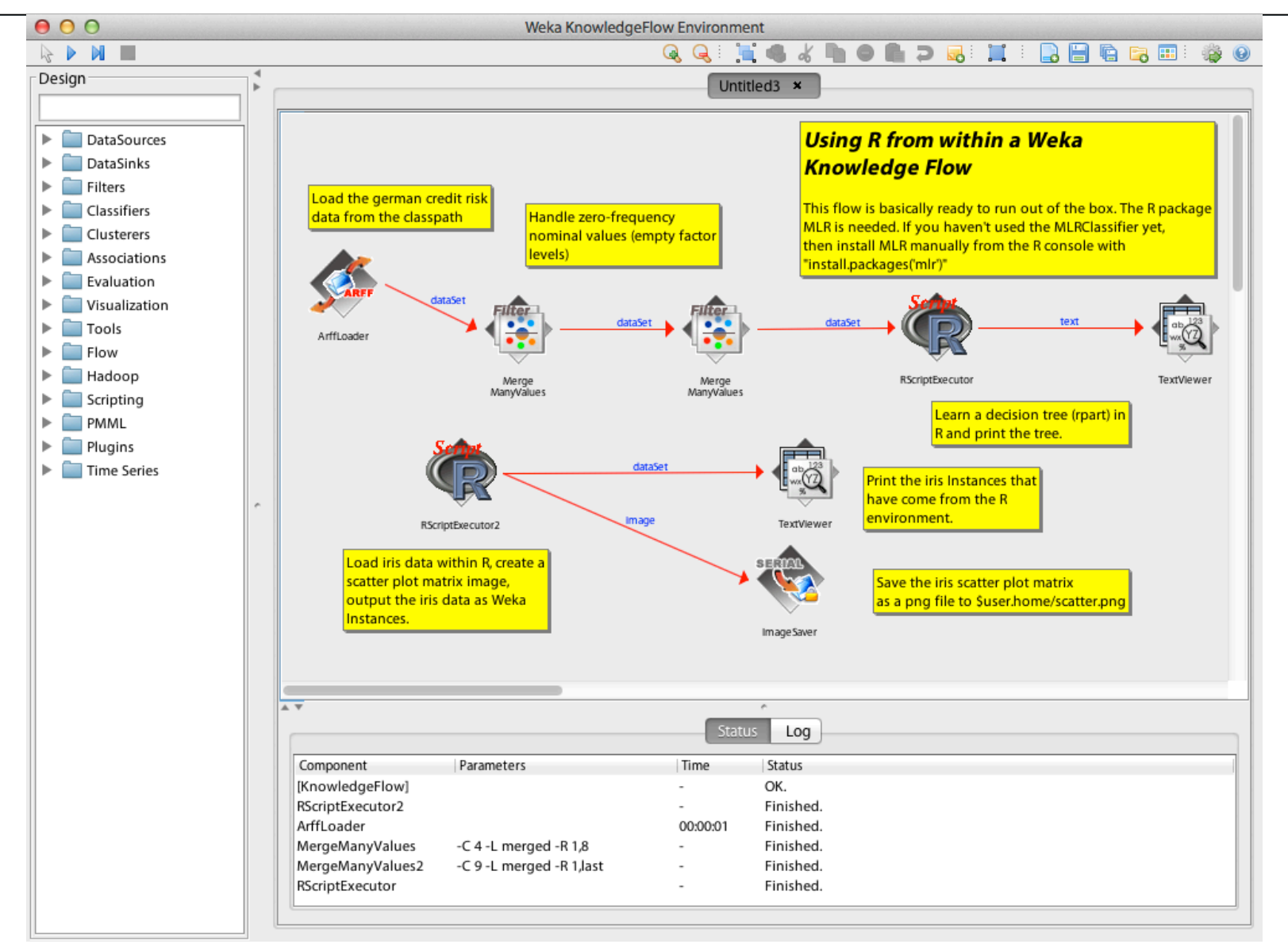

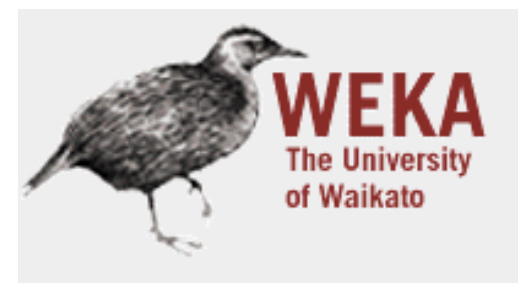

Waikato Environment for Knowledge Analysis Version 3.7.11 (c) 1999 - 2014 The University of Waikato Hamilton, New Zealand

# Part 4: WEKA & Python

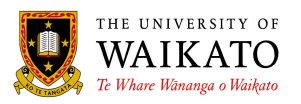

# **Python and WEKA**

- WEKA can be used directly from Jython, a Python implementation for the Java Virtual Machine
- However, several important libraries for Python are implemented in native code and not available in Jython
- Fortunately, there is a nice way to run WEKA from Python: http://pythonhosted.org//python-weka-wrapper/
- First, install dev tools, pip and packages for Python:

sudo apt-get install python-pip python-numpy python-dev python-imaging python-matplotlib python-pygraphviz imagemagick

• Then, install javabridge and weka wrapper for Python: sudo pip install javabridge python-weka-wrapper

# **Using WEKA from Python**

• First, need to start the JVM from Python:

```
import weka.core.jvm as jvm
jvm.start()
```
• We can get help on the commands:

```
help(jvm.start)
```
• Load and print some data in ARFF format:

```
from weka.core.converters import Loader
l = Loader("weka.core.converters.ArffLoader")
d = 1.load file("weka-3-7-11/data/iris.arff")
d.set class index(d.num attributes() - 1)
print(d)
```
# **Building and evaluating a classifier**

• Build and print a decision tree:

```
from weka.classifiers import Classifier
c = Classifier("weka.classifiers.trees.J48")
c.build_classifier(d)
print(c)
```
• Evaluate classifier using cross-validation:

```
from weka.classifiers import Evaluation
from weka.core.classes import Random
e = Evaluation(d)
e.crossvalidate model(c, d, 10, Random(1))
print(e.percent correct())
print(e.to_summary())
print(e.to_class_details())
```
#### **Visualize classifier based on filtered data**

```
from weka.filters import Filter
r =Filter("weka.filters.unsupervised.attribute.Remove",
  options = ["-R", "1, 2"])
r.set_inputformat(d)
rD = r.filter(d)
c.build_classifier(rD)
import weka.plot.graph as graph
graph.plot dot graph(c.graph())
```

```
import weka.plot.dataset as pld
pld.scatter plot(rD, 0, 1, percent=100)
```
#### **Visualize class probabilities**

```
r = range(0, rD.num instances()x = [rb.get instance(i).get value(0) for i in r]y = [rb.get instance(i).get value(1) for i in r]p = [c.distribution for instance(rD.get instance(i))] for i in r]
import matplotlib.pyplot as plot
plot.scatter(x, y, 20, p)
plot.show()
```
### **Plot grid of predictions**

```
s0 = rD.get attribute stats(0).numeric stats()
s1 = rD.get attribute stats(1).numeric stats()
r = range(0, 101)x = [s0.min() + (s0.max() - s0.min())*i/100 for i in r]y = [s1.min() + (s1.max() - s1.min())*i/100 for i in r]gD = d.template_instances(rD)
from weka.core.dataset import Instance
for i in range(len(x)):
  for j in range(len(y)):
     gD.add_instance(Instance.
             create instance([x[i], y[j], 0]))
r = range(0, gD.num instances())x = \lceil qD \cdot qet \text{ instance}(i) \cdot qet \text{ value}(0) \text{ for } i \text{ in } r \rceily = [gD.get instance(i).get value(1) for i in r]p = [c.distribution for instance(qD.get instance(i))]for i in r]
import matplotlib.pyplot as plot
plot.scatter(x, y, 20, p)
plot.show()
```
#### **Cluster data and visualize clusters**

```
r =Filter("weka.filters.unsupervised.attribute.Remove",
            options = [' - R", "last"]r.set_inputformat(rD)
rD = r.finter(rD)from weka.clusterers import Clusterer
clu = Clusterer("weka.clusterers.SimpleKMeans",
            options = ['-N", "3"]clu.build_clusterer(rD)
print(clu)
r = range(0, rD.num instances())x = [rb.get instance(i).get value(0) for i in r]y = [rb.get instance(i).get value(1) for i in r]p = [clu.distribution for instance(rD.get instance(i))] for i in r]
import matplotlib.pyplot as plot
plot.scatter(x, y, 20, p)
plot.show()
```
#### **Attribute selection**

```
from weka.attribute_selection import 
      ASSearch, ASEvaluation, AttributeSelection
s = ASSearch("weka.attributeSelection.GreedyStepwise",
             options = [' - B'']e = ASEvaluation("weka.attributeSelection.
                              WrapperSubsetEval",
                  options=["-B", ".J48"])
attS = AttributeSelection()
attS.set_search(s)
attS.set_evaluator(e)
attS.select_attributes(d)
print(attS.to results string())
```
### **Build a classifier with attribute selection**

• Build a tree based on selected attributes:

```
c = Classifier("weka.classifiers.meta.
                   AttributeSelectedClassifier",
         options = ["-S", ".GreedyStepwise -B", "-E",
                     ".WrapperSubsetEval -B .J48"])
c.build_classifier(d)
print(c)
```
• Estimate performance of model with attribute selection:

```
from weka.classifiers import Evaluation
from weka.core.classes import Random
e = Evaluation(d)
e.crossvalidate model(c, d, 10, Random(1))
print(e.to_summary())
```
## **Managing WEKA packages from Python**

```
import weka.core.packages as packages
items = packages.get_all_packages()
for item in items:
  if item.get name() == "CLOPE":print item.get name(), item.get url()
packages.install_package("CLOPE")
items = packages.get_installed_packages()
for item in items:
  print item.get name(), item.get url()
from weka.clusterers import Clusterer
clu = Clusterer("weka.clusterers.CLOPE")
clu.build_clusterer(rD)
print(clu)
packages.uninstall_package("CLOPE")
items = packages.get_installed_packages()
for item in items:
  print item.get name(), item.get url()
```
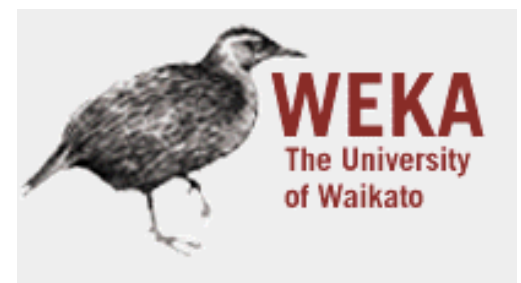

Waikato Environment for Knowledge Analysis Version 3.7.11 (c) 1999 - 2014 The University of Waikato Hamilton, New Zealand

# Part 5: WEKA & Hadoop

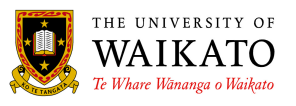

### **Apache Hadoop**

- Java system for distributed storage (HDFS) and computation (MapReduce)
- Useful for storing and processing large datasets that are too large for a single computer
- WEKA 3.7 now has some support for using Hadoop, based on two packages:
	- The distributedWekaBase package has basic infrastructure for distributed computation
	- The distributedWekaHadoop package provides an implementation for Hadoop
- In the following, we will install and use Hadoop on a single computer for simplicity

# **Setting things up**

• Download and install Hadoop package:

wget https://archive.apache.org/dist/hadoop/core/ hadoop-1.2.1/hadoop-1.2.1-bin.tar.gz tar -xzf hadoop-1.2.1-bin.tar.gz

- Need to modify the following configuration files in hadoop-1.2.1/conf/:
	- core-site.xml
	- hdfs-site.xml
	- mapred-site.xml
	- hadoop-env.sh

#### **core-site.xml**

```
<?xml version="1.0"?>
<?xml-stylesheet type="text/xsl" href="configuration.xsl"?>
```
<configuration>

```
<property>
     <name>fs.default.name</name>
     <value>hdfs://localhost:8020</value>
</property>
```

```
<property>
   <name>hadoop.tmp.dir</name>
   <value>/home/eibe/hadoop/tmp</value>
</property>
```

```
<property>
   <name>dfs.data.dir</name>
   <value>/home/eibe/hadoop/data</value>
</property>
```
</configuration>

#### **hdfs-site.xml**

```
<?xml version="1.0"?>
<?xml-stylesheet type="text/xsl" href="configuration.xsl"?>
<configuration>
<property>
   <name>dfs.replication</name>
   <value>1</value>
</property>
<property>
   <name>dfs.permissions</name>
   <value>false</value>
</property>
```
</configuration>

#### **mapred-site.xml**

```
<?xml version="1.0"?>
<?xml-stylesheet type="text/xsl" href="configuration.xsl"?>
```
<configuration>

```
<property> 
   <name>mapred.job.tracker</name>
   <value>localhost:8021</value>
</property>
```
</configuration>

# **Starting Hadoop**

• Set the location of JAVA HOME in hadoop-env.sh:

```
export JAVA HOME=$(readlink -f /usr/bin/javac |
              sed "s:/bin/javac::")
```
• Install Open SSH and enable password-less login:

sudo apt-get install openssh-client openssh-server ssh-keygen -t rsa -P '' -f ~/.ssh/id rsa cat  $\sim$ /.ssh/id rsa.pub >>  $\sim$ /.ssh/authorized keys

• Format the Hadoop file system:

hadoop-1.2.1/bin/hadoop namenode -format

• Start Hadoop:

```
hadoop-1.2.1/bin/start-all.sh
```
# **Setting up WEKA and transferring data**

• Set the Java CLASSPATH to point to WEKA:

export CLASSPATH=/home/eibe/weka-3-7-11/weka.jar

• Install the necessary WEKA packages:

java weka.core.WekaPackageManager -install-package distributedWekaHadoop

• Save some data in CSV format in HDFS:

java weka.Run .HDFSSaver -i ~/weka-3-7-11/data/iris.arff -dest /users/eibe/input/classification/iris.csv -saver "weka.core.converters.CSVSaver -N"

• Check that the data is in fact in HDFS:

hadoop-1.2.1/bin/hadoop fs -cat /users/eibe/input/classification/iris.csv

# **Running some WEKA jobs**

• Create an ARFF file with summary information in HDFS:

java weka.Run .ArffHeaderHadoopJob -input-paths /users/eibe/input/classification -output-path /users/eibe/output -A sepallength, sepalwidth, petallength, petalwidth, class -header-file-name iris.header.arff

- Can check on jobs by browsing to: http://localhost:50030
- Check the header file:

hadoop-1.2.1/bin/hadoop fs -cat /users/eibe/output/arff/iris.header.arff

• Compute correlation matrix:

java weka.Run .CorrelationMatrixHadoopJob -existing-header /users/eibe/output/arff/iris.header.arff -class last -input-paths /users/eibe/input/classification -output-path /users/eibe/output

## **Building and evaluating classifiers**

• Build an ensemble of J48 trees (using "dagging"):

java weka.Run .WekaClassifierHadoopJob -existing-header /users/eibe/output/arff/iris.header.arff -class last -input-paths /users/eibe/input/classification -output-path /users/eibe/output -W weka.classifiers.trees.J48 -model-file-name J48\_dist.model -randomized-chunks -num-chunks 10

• Evaluate the classifier using cross-validation in Hadoop:

java weka.Run .WekaClassifierEvaluationHadoopJob -existing-header /users/eibe/output/arff/iris.header.arff -class last -input-paths /users/eibe/input/classification -output-path /users/eibe/output -W weka.classifiers.trees.J48 -model-file-name J48\_dist.model -randomized-chunks -num-chunks 10 -num-folds 10

# **Using Hadoop via the Knowledge Flow GUI**

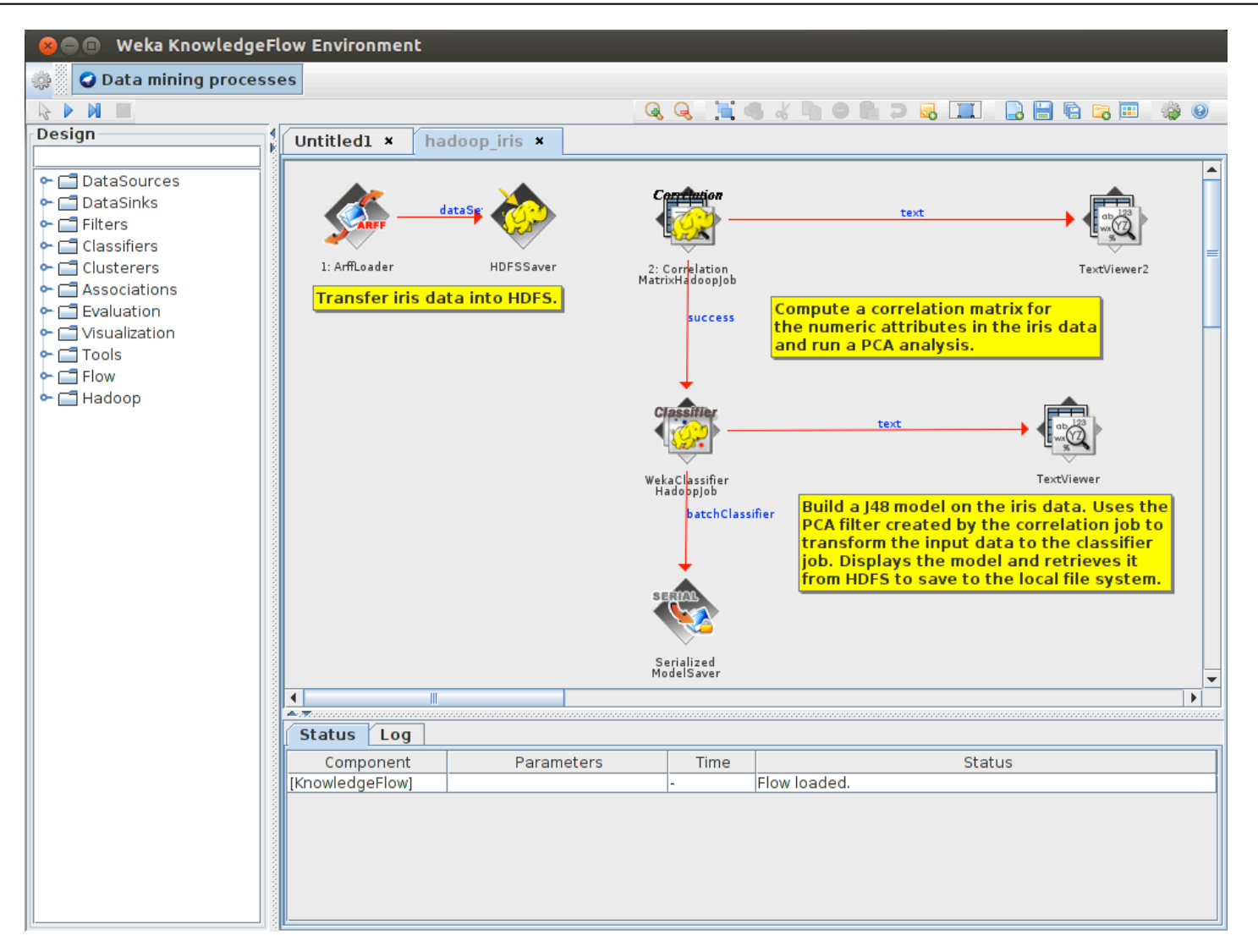

http://www.cs.waikato.ac.nz/ml/weka/xml/examples/hadoop\_iris.kfml